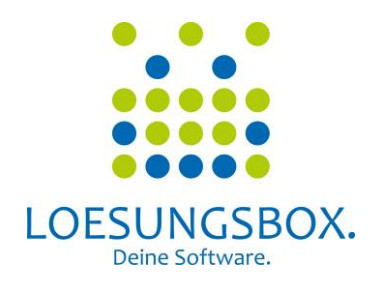

# Feature-Leistungsbeschreibung

# Version 1.0

**gültig ab 01.10.2017**

**© 2018 Softwarepunks GmbH**

# Inhalt

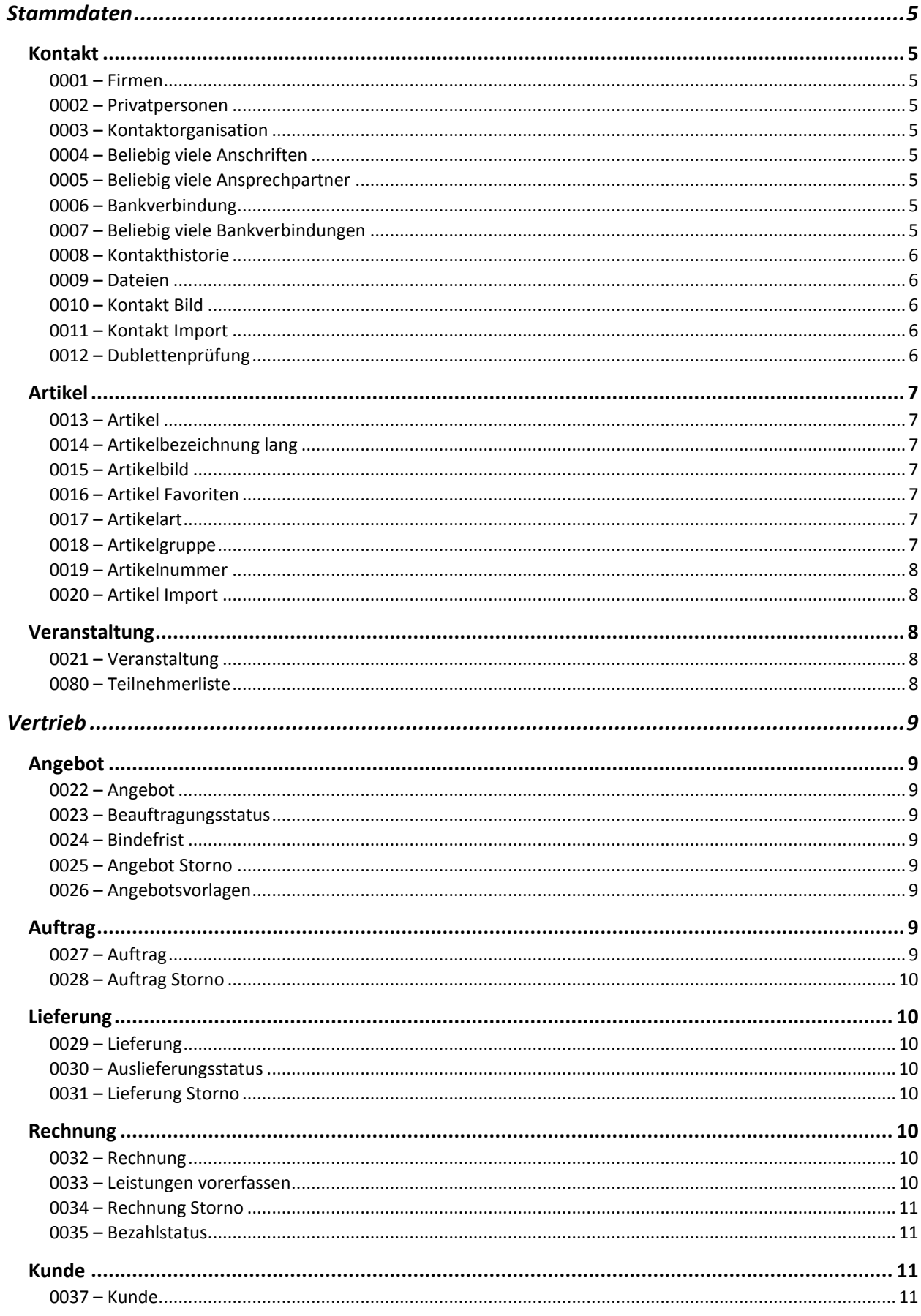

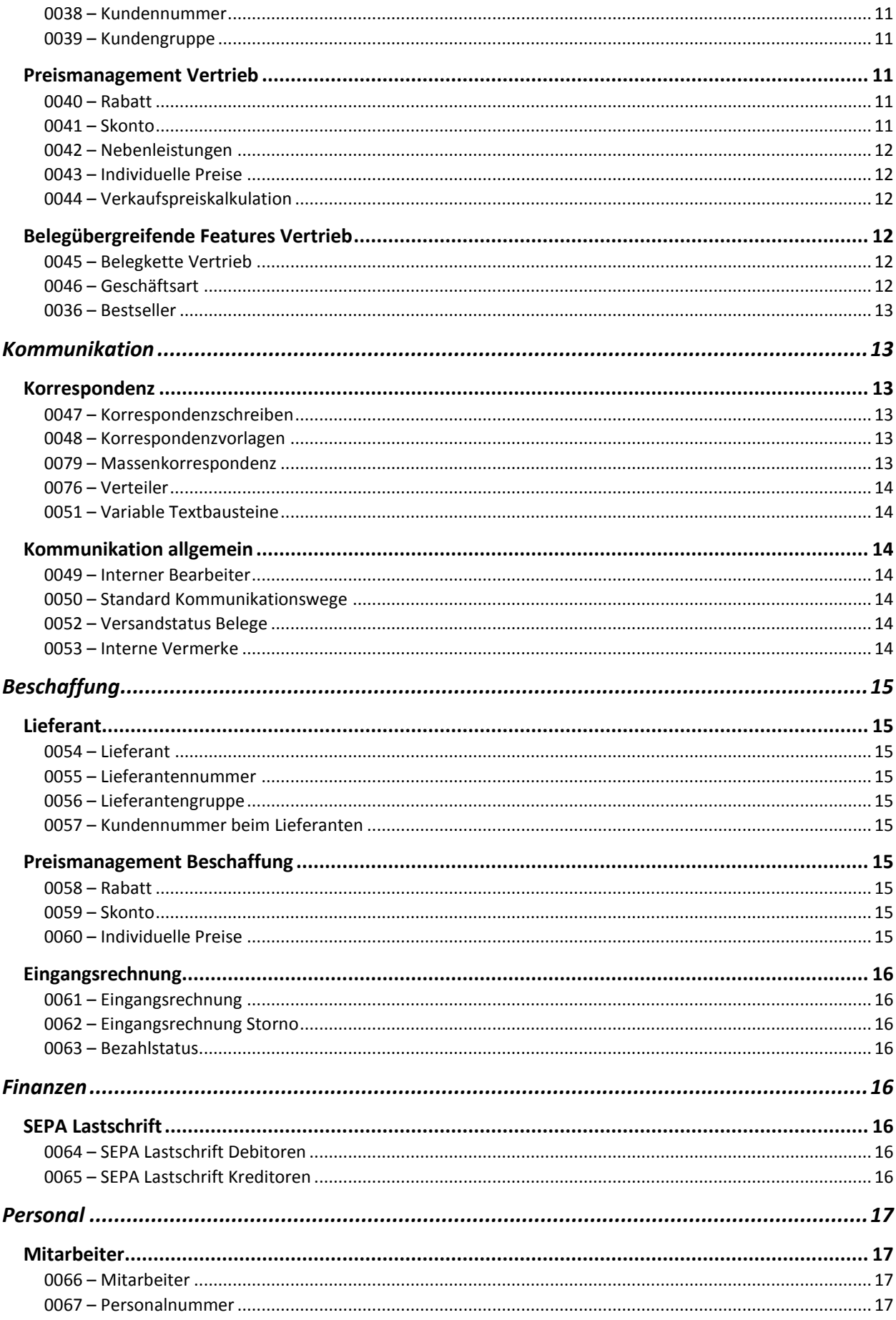

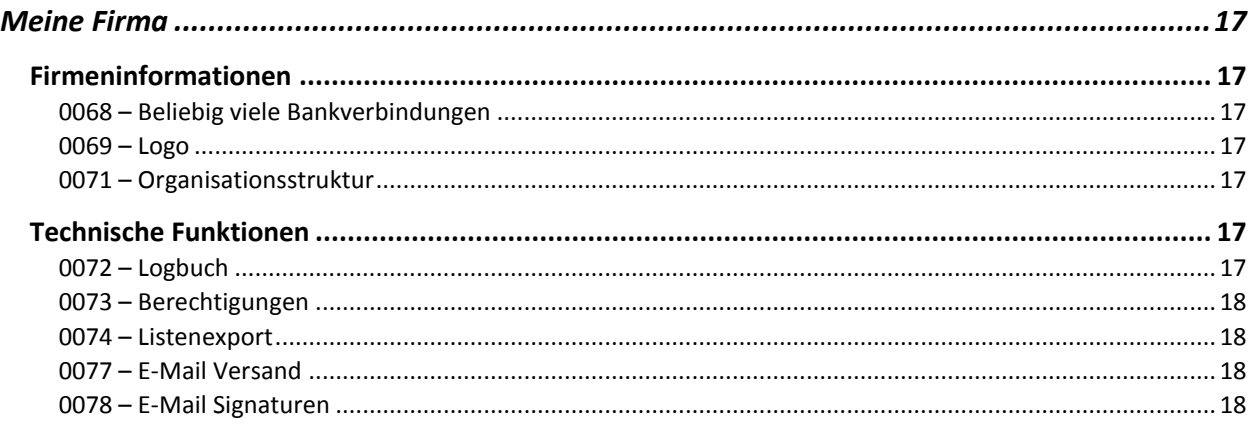

# <span id="page-4-0"></span>Stammdaten

#### <span id="page-4-1"></span>Kontakt

#### <span id="page-4-2"></span>0001 – Firmen

Firmenkontakte zentral verwalten.

- Effiziente und übersichtliche Adress- und Kontaktverwaltung, abgestimmt auf Firmen
- Filterung und intelligente Freitextsuche in allen Feldern
- Verwendung der Kontaktstammdaten überall wo Kontaktbezug z.B. Belege
- Kategorisierungen und Themenbezeichnungen zentral vergeben

#### <span id="page-4-3"></span>0002 – Privatpersonen

Privatkontakte zentral verwalten.

- Effiziente und übersichtliche Adress- und Kontaktverwaltung, abgestimmt auf Personen
- Filterung und intelligente Freitextsuche in allen Feldern
- Verwendung der Kontaktstammdaten überall wo Kontaktbezug z.B. Belege
- Kategorisierungen und Themenbezeichnungen zentral vergeben

#### <span id="page-4-4"></span>0003 – Kontaktorganisation

Weitere Kategorisierung von Firmen- und Personenkontakten mit den Informationen:

- Übergeordnetes Netzwerk und Branche
- Vorgaben zentral erfassen und in Kontaktstammsätzen beliebig weiterverwenden
- Verwendung der Daten überall wo Kontaktbezug

#### <span id="page-4-5"></span>0004 – Beliebig viele Anschriften

Beliebig viele Anschriften sowie Zusatzinfos zu Anschriften pro Kontakt hinterlegen.

#### <span id="page-4-6"></span>0005 – Beliebig viele Ansprechpartner

Beliebig viele Ansprechpartner sowie Zusatzinfos zu Ansprechpartnern pro Firmen- oder Personenkontakt hinterlegen.

#### <span id="page-4-7"></span>0006 – Bankverbindung

Eine Bankverbindung pro Firmen- oder Personenkontakt hinterlegen.

#### <span id="page-4-8"></span>0007 – Beliebig viele Bankverbindungen

Beliebig viele Bankverbindungen pro Firmen- oder Personenkontakt hinterlegen.

#### <span id="page-5-0"></span>0008 – Kontakthistorie

Den Informationsaustausch mit den Kontakten zentral verwalten.

- Alle Informationen zu einem Kontakt übersichtlich in einer Tabelle (Kontakthistorie)
- Kategorisierungen und Themenbezeichnungen zentral vergeben
- Interne und externe Ansprechpartner zuweisen
- Medium hinterlegen (z.B. eingegangener Anruf, ausgehende Mail)
- Ergebnisse / Nächste Schritte dokumentieren
- Dateien hinterlegen (Briefe, E-Mails, PDFs, etc.)
- Intelligente Freitextsuche in allen Feldern

#### <span id="page-5-1"></span>0009 – Dateien

Die Loesungsbox als zentrale Ablage verwenden und Dateien in Kontakten hinterlegen.

- Kontaktbezogene Dateien übersichtlich verwalten
- Kategorisierungen und Themenbezeichnungen zentral vergeben

#### <span id="page-5-2"></span>0010 – Kontakt Bild

Ein Bild pro Firmen- oder Personenkontakt hinterlegen.

#### <span id="page-5-3"></span>0011 – Kontakt Import

Kontakt Stammdaten über eine Excel/CSV-Schnittstelle automatisiert erstellen.

- Für Firmen- und Personenkontakte
- Import der gewünschten Informationen auf Knopfdruck
- Fehlerprotokoll bei qualitativ unzureichenden Datensätzen

#### <span id="page-5-4"></span>0012 – Dublettenprüfung

Vermeidung von mehrfach angelegten Kontakt-Stammsätzen.

- Prüfung bei Neuanlage eines Kontaktstammsatzes
- Prüfungslogik nach Name, Straße, Hausnummer Postleitzahl
- Meldung doppelt erkannter Datensätze

#### <span id="page-6-0"></span>Artikel

#### <span id="page-6-1"></span>0013 – Artikel

Artikel, Produkte und Leistungen zentral verwalten.

- Effiziente und übersichtliche Artikelverwaltung
- Filterung und intelligente Freitextsuche in allen Feldern
- Verwendung der Artikelstammdaten überall wo Artikelbezug z.B. Belege

#### <span id="page-6-2"></span>0014 – Artikelbezeichnung lang

Detaillierte Artikelbeschreibungen für Artikel erfassen.

- Artikelbeschreibungen in beliebiger Länge hinterlegen und in Belegen weiterverwenden

#### <span id="page-6-3"></span>0015 – Artikelbild

Ein Artikelbild pro Artikel hinterlegen und bei Bedarf in Belegen weiterverwenden.

#### <span id="page-6-4"></span>0016 – Artikel Favoriten

Suche und Verwendung von Artikeln vereinfachen.

- Favoritengruppen anlegen
- Artikel zu Favoritengruppen zuordnen
- Schnelle Auswahl der gewünschten Artikel innerhalb Favoritengruppen

#### <span id="page-6-5"></span>0017 – Artikelart

Artikel in Artikelarten kategorisieren.

- Artikelarten zentral anlegen
- Artikel zu Artikelarten zuordnen
- Artikelarten überall wo Artikelbezug verwenden oder auswerten

#### <span id="page-6-6"></span>0018 – Artikelgruppe

Artikel in Artikelgruppen kategorisieren.

- Artikelgruppen zentral anlegen
- Artikel zu Artikelgruppen zuordnen
- Artikelgruppen auswerten
- Artikelgruppen überall wo Artikelbezug verwenden oder auswerten

#### <span id="page-7-0"></span>0019 – Artikelnummer

Artikel schnell und eindeutig identifizieren.

- Alphanummerische Artikelnummern vergeben und in Belegen weiterverwenden

#### <span id="page-7-1"></span>0020 – Artikel Import

Artikelstammdaten automatisiert aus XLS/CSV Dateien importieren

- Import der gewünschten Informationen auf Knopfdruck
- Fehlerprotokoll bei qualitativ unzureichenden Datensätzen

#### <span id="page-7-2"></span>Veranstaltung

#### <span id="page-7-3"></span>0021 – Veranstaltung

Veranstaltungen zentral verwalten.

- Einfache und übersichtliche Veranstaltungsverwaltung
- Filterung und intelligente Freitextsuche in allen Feldern
- Verwendung der Stammdaten überall wo Veranstaltungsbezug
- Kategorisierungen und Themenbezeichnungen zentral vergeben
- Filterung und intelligente Freitextsuche in allen Feldern

#### <span id="page-7-4"></span>0080 – Teilnehmerliste

Teilnehmer für Veranstaltungen zentral verwalten.

- Teilnehmerzuordnung für Personen, Firmen sowie Firmen und deren Ansprechpartner
- Teilnehmerstatus für eingeladen, zugesagt und teilgenommen

# <span id="page-8-0"></span>Vertrieb

#### <span id="page-8-1"></span>Angebot

<span id="page-8-2"></span>0022 – Angebot

Angebote erstellen und verwalten.

- Effiziente und übersichtliche Angebotsverwaltung
- Unterteilt in Kopf- und Fußbereiche sowie den Angebotspositionen
- Erzeugung eines PDF-Dokuments (Angebot) zur Versendung per Mail, Fax oder Post
- Verwendung von Kontakt/Kunden- und Artikelstammsätzen bei Bedarf
- Filterung und intelligente Freitextsuche in allen Feldern
- Automatische Hinterlegung der erzeugten Angebote in den Kontaktstammdaten

#### <span id="page-8-3"></span>0023 – Beauftragungsstatus

Beauftragungs-Informationen für Angebote hinterlegen (beauftragt, nicht beauftragt, Begründung).

<span id="page-8-4"></span>0024 – Bindefrist

Die Gültigkeit von Angeboten hinterlegen und einsehen.

<span id="page-8-5"></span>0025 – Angebot Storno Angebote stornieren.

#### <span id="page-8-6"></span>0026 – Angebotsvorlagen

Vorlagen für Angebote erstellen und verwenden.

#### <span id="page-8-7"></span>Auftrag

#### <span id="page-8-8"></span>0027 – Auftrag

Aufträge erstellen und verwalten.

- Effiziente und übersichtliche Auftragsverwaltung
- Unterteilt in Kopf- und Fußbereiche sowie den Auftragspositionen
- Erzeugung eines PDF-Dokuments (Auftrag) zur Versendung per Mail, Fax oder Post
- Verwendung von Kontakt/Kunden- und Artikelstammsätzen bei Bedarf
- Filterung und intelligente Freitextsuche in allen Feldern
- Automatische Hinterlegung der erzeugten Aufträge in den Kontaktstammdaten

#### <span id="page-9-0"></span>0028 – Auftrag Storno

Aufträge stornieren.

#### <span id="page-9-1"></span>Lieferung

#### <span id="page-9-2"></span>0029 – Lieferung

Lieferungen und Retouren verwalten.

- Effiziente und übersichtliche Lieferungsverwaltung
- Unterteilt in Kopf- und Fußbereiche sowie den Lieferungspositionen
- Erzeugung eines PDF-Dokuments (Lieferschein)
- Verwendung von Kontakt/Kunden- und Artikelstammsätzen bei Bedarf
- Filterung und intelligente Freitextsuche in allen Feldern
- Automatische Hinterlegung der erzeugten Lieferungen in den Kontaktstammdaten

#### <span id="page-9-3"></span>0030 – Auslieferungsstatus

Informationen zum Lieferstatus / Abholstatus hinterlegen und einsehen.

#### <span id="page-9-4"></span>0031 – Lieferung Storno

Lieferungen stornieren und Retouren automatisch erzeugen.

#### <span id="page-9-5"></span>Rechnung

#### <span id="page-9-6"></span>0032 – Rechnung

Rechnungen und Gutschriften rechtskonform fakturieren.

- Effiziente und übersichtliche Rechnungsverwaltung
- Unterteilt in Kopf- und Fußbereiche sowie den Rechnungspositionen
- Erzeugung eines PDF-Dokuments (Rechnung oder Gutschrift )zur Versendung per Mail, Fax oder Post
- Verwendung von Kontakt/Kunden- und Artikelstammsätzen bei Bedarf
- Filterung und intelligente Freitextsuche in allen Feldern
- Automatische Hinterlegung der erzeugten Rechnungen in den Kontaktstammdaten

#### <span id="page-9-7"></span>0033 – Leistungen vorerfassen

Leistungen vorerfassen und zu einem späteren Zeitpunkt abrechnen.

- Leistungen vorerfassen
- Leistungen einzeln oder gesammelt fakturieren
- Vorerfasste Leistungen stornieren

#### <span id="page-10-0"></span>0034 – Rechnung Storno

Rechnungen und Gutschriften rechtskonform stornieren.

#### <span id="page-10-1"></span>0035 – Bezahlstatus

Informationen zum Bezahlstatus von offenen Rechnungen hinterlegen und einsehen.

#### <span id="page-10-2"></span>Kunde

#### <span id="page-10-3"></span>0037 – Kunde

Kundeninformationen zentral verwalten und in Vertriebsbelegen weiterverwenden.

#### <span id="page-10-4"></span>0038 – Kundennummer

Kunden schnell und eindeutig identifizieren.

- Alphanummerische Kundennummern vergeben
- Kundennummern in Belegen weiterverwenden

#### <span id="page-10-5"></span>0039 – Kundengruppe

Kunden in Kundengruppen kategorisieren.

- Kundengruppen zentral anlegen
- Kunden zu Kundengruppen zuordnen
- Kundengruppen auswerten

#### <span id="page-10-6"></span>Preismanagement Vertrieb

## <span id="page-10-7"></span>0040 – Rabatt

Rabatte einsetzen.

- Kundenindividuelle Rabatte in den Stammdaten hinterlegen und in Belegen automatisch verwenden
- Positionsrabatte und globale Nachlässe innerhalb Belegen verwenden

#### <span id="page-10-8"></span>0041 – Skonto

Skonto einsetzen.

- Kundenindividuelle Skontovereinbarungen in den Stammdaten hinterlegen und in Belegen automatisch verwenden
- Skonto innerhalb Belegen verwenden

#### <span id="page-11-0"></span>0042 – Nebenleistungen

Nebenleistungen einsetzen.

- Nebenleistungen in Belegen global erfassen
- Warenwert in Belegen separat ausweisen

#### <span id="page-11-1"></span>0043 – Individuelle Preise

Individuelle Kundenpreise erfassen.

- Preise pro Kunden und Artikel hinterlegen
- Individuelle Preise automatisch in Belegen weiterverwenden

#### <span id="page-11-2"></span>0044 – Verkaufspreiskalkulation

Verkaufspreise für Artikel automatisiert berechnen.

- Prozentuale und Betragszuschläge auf Einkaufspreise möglich
- Errechnete Verkaufspreise durch manuelle Korrekturen überschreibbar
- Kalkulierte Verkaufspreise der Artikel automatisch in Belegen verwenden

#### <span id="page-11-3"></span>Belegübergreifende Features Vertrieb

#### <span id="page-11-4"></span>0045 – Belegkette Vertrieb

Vertriebsvorgang belegübergreifend nachvollziehen können und automatisiert arbeiten.

- Automatische Erzeugung von Folgebelegen aus Ursprungsbelegen:
	- $\circ$  Angebot  $\rightarrow$  Auftrag oder Lieferung oder Rechnung
	- $\circ$  Auftrag  $\rightarrow$  Lieferung oder Rechnung
	- $\circ$  Lieferung  $\rightarrow$  Rechnung
	- $\circ$  Rechnung  $\rightarrow$  Lieferung
- Änderung in den Folgebelegen bei Bedarf durchführen
- Belegkette einsehen (kompletter Verlauf eine Vertriebsvorgangs)

#### <span id="page-11-5"></span>0046 – Geschäftsart

Vertragsarten einsetzen.

- Vertragsarten / Geschäftsarten für unterschiedliche Geschäfte anlegen und in Belegen weiterverwenden bzw. andrucken

#### <span id="page-12-0"></span>0036 – Bestseller

Statistik für Anzahl abgerechneter Artikel in Rechnungen.

- Automatische Dokumentation der Häufigkeit verwendeter Artikel in Rechnungen
- Schnell-Zugriff auf die beliebtesten Artikel im Rahmen der Erstellung neuer Vertriebsbelege

## <span id="page-12-1"></span>Kommunikation

#### <span id="page-12-2"></span>Korrespondenz

#### <span id="page-12-3"></span>0047 – Korrespondenzschreiben

Korrespondenzen erstellen und verwalten.

- Effiziente und übersichtliche Korrespondenzverwaltung
- Verwendung von Platzhaltern für individualisierte Inhalte
- Unterteilt in Kopf- und Fußbereiche sowie dem Haupttext des Anschreibens
- Erzeugung eines PDF-Dokuments (Korrespondenz) zur Versendung per Mail, Fax oder Post
- Verwendung sämtlicher Informationen von Kontaktstammsätzen bei Bedarf
- Filterung und intelligente Freitextsuche in allen Feldern

#### <span id="page-12-4"></span>0048 – Korrespondenzvorlagen

Vorlagen für Korrespondenzen erstellen und verwenden.

#### <span id="page-12-5"></span>0079 – Massenkorrespondenz

Massenkorrespondenzen (Serienbriefe) erstellen und verwalten.

- Erzeugung der Massenkorrespondenz in 3 Schritten:
	- o Empfänger aus Kontaktstammsätzen selektieren bzw. manuell erfassen
	- o Anschreiben erstellen inklusive Verwendung von Platzhaltern für individualisierte Inhalte
	- o Vorschau pro Empfänger und Erzeugung PDF-Dokumente nach erfolgter Prüfung
- Automatische Hinterlegung der erzeugten Dokumente in den Kontaktstammdaten
- Serienbrief auch als Massenmails z.B. Newsletter / Pressemitteilung (anstatt PDF) möglich wenn gleichzeitg E-Mail-Feature gewählt wurde
- Filterung und intelligente Freitextsuche in allen Feldern

#### <span id="page-13-0"></span>0076 – Verteiler

Verteilerlisten für Kontakte verwenden.

- Verteilerlisten anlegen
- Kontakte zu Verteilerlisten zuordnen (manuell oder aus Kontaktstammdaten)
- Verteilerlisten für Massenkorrespondenzen/Mailings etc. weiterverwenden

#### <span id="page-13-1"></span>0051 – Variable Textbausteine

Variable Textbausteine belegspezifisch einsetzen.

- Textbausteine zentral erstellen und Belegarten zuordnen
- Textbausteine automatisiert in Belegen verwenden oder manuell nach Bedarf auswählen

#### <span id="page-13-2"></span>Kommunikation allgemein

#### <span id="page-13-3"></span>0049 – Interner Bearbeiter

Individuelle Ansprechpartner für Kontakte und Belege einsetzen.

- Interne Ansprechpartner erfassen, Kontakten zuweisen und automatisiert in Belegen verwenden bzw. andrucken
- Individuelle Ansprechpartner mit Namen, Telefon und Mailadresse in Belegen verwenden bzw. andrucken

#### <span id="page-13-4"></span>0050 – Standard Kommunikationswege

Standard Kommunikationswege verwenden.

- Versandarten von Belegen sowie Kommunikationswege zentral erfassen
- Die erfassten Standard Kommunikationswege in den Kontaktstammdaten hinterlegen
- Der Hinweis über die gewünschte Versandart wird bei Erstellung von Belegen eingeblendet

#### <span id="page-13-5"></span>0052 – Versandstatus Belege

Informationen zum Versandstatus in sämtlichen Belegen hinterlegen und einsehen.

#### <span id="page-13-6"></span>0053 – Interne Vermerke

Interne Hinweise in sämtlichen Belegen hinterlegbar ohne dass Informationen nach Extern gelangen.

# <span id="page-14-0"></span>**Beschaffung**

#### <span id="page-14-1"></span>**Lieferant**

<span id="page-14-2"></span>0054 – Lieferant Lieferanteninformationen zentral verwalten.

#### <span id="page-14-3"></span>0055 – Lieferantennummer

Lieferanten schnell und eindeutig identifizieren.

- Alphanummerische Lieferantennummern vergeben

#### <span id="page-14-4"></span>0056 – Lieferantengruppe

Lieferanten in Lieferantengruppen kategorisieren.

- Lieferantengruppen zentral anlegen
- Lieferanten zu Lieferantengruppen zuordnen
- Lieferantengruppen auswerten

#### <span id="page-14-5"></span>0057 – Kundennummer beim Lieferanten

Die eigene Kundennummer beim Lieferanten alphanummerisch hinterlegen.

#### <span id="page-14-6"></span>Preismanagement Beschaffung

<span id="page-14-7"></span>0058 – Rabatt Lieferantenindividuelle Rabatte hinterlegen.

#### <span id="page-14-8"></span>0059 – Skonto

Lieferantenindividuelle Skontovereinbarungen hinterlegen.

#### <span id="page-14-9"></span>0060 – Individuelle Preise

Individuelle Einkaufspreise pro Lieferanten und Artikel erfassen.

#### <span id="page-15-0"></span>Eingangsrechnung

#### <span id="page-15-1"></span>0061 – Eingangsrechnung

Eingangsrechnungen rechtskonform fakturieren.

- Effiziente und übersichtliche Eingangsrechnungsverwaltung.
- Kopfdaten und Gesamtbeträge der Eingangsrechnungen indizieren / erfassen
- Verwendung von Kontakt/Lieferantenstammsätze bei Bedarf
- Filterung und intelligente Freitextsuche in allen Feldern
- Automatische Hinterlegung der erzeugten Eingangsrechnungen in den Kontaktstammdaten

#### <span id="page-15-2"></span>0062 – Eingangsrechnung Storno

Eingangsrechnungen und Gutschriften stornieren.

#### <span id="page-15-3"></span>0063 – Bezahlstatus

Informationen zum Bezahlstatus von offenen Eingangsrechnungen hinterlegen und einsehen.

# <span id="page-15-4"></span>Finanzen

#### <span id="page-15-5"></span>SEPA Lastschrift

#### <span id="page-15-6"></span>0064 – SEPA Lastschrift Debitoren

SEPA Informationen für Debitoren (Kunden) nutzen.

- Neue Zahlart "SEPA Lastschrift" zum Auswählen bei Kunden und in Vertriebsbelegen
- Rechtlich relevante SEPA-Informationen (Gläubiger ID, Mandatsreferenz) im Kontakt erfassen
- SEPA Bankverbindung hinterlegen
- Unterzeichnetes Mandatsformular hochladen
- SEPA Informationen in den Vertriebsbelegen rechtskonform andrucken

#### <span id="page-15-7"></span>0065 – SEPA Lastschrift Kreditoren

- Neue Zahlart "SEPA Lastschrift" zum Auswählen bei Lieferanten
- Rechtlich relevante SEPA-Informationen (Gläubiger ID, Mandatsreferenz) im Kontakt erfassen
- SEPA Bankverbindung hinterlegen
- Unterzeichnetes Mandatsformular hochladen

# <span id="page-16-0"></span>Personal

#### <span id="page-16-1"></span>Mitarbeiter

#### <span id="page-16-2"></span>0066 – Mitarbeiter

Mitarbeiterspezifische Informationen verwalten.

- Vertragsverhältnis, Mail geschäftlich und Telefon geschäftlich in den Kontaktstammdaten hinterlegen
- Kommunikationsinformationen des Mitarbeiters bei Kontakten und Belegen weiterverwenden bzw. andrucken

#### <span id="page-16-3"></span>0067 – Personalnummer

Mitarbeiter schnell und eindeutig identifizieren.

- Alphanummerische Mitarbeiternummern vergeben
- Mitarbeiternummern in Belegen weiterverwenden

# <span id="page-16-4"></span>Meine Firma

#### <span id="page-16-5"></span>Firmeninformationen

#### <span id="page-16-6"></span>0068 – Beliebig viele Bankverbindungen

Bankverbindungen erfassen und in Belegen andrucken.

- Beliebig viele eigene Bankverbindungen erfassen
- Bis zu 3 Bankverbindungen als Standard klassifizieren, die auf sämtlichen Belegen im Fußbereich angedruckt werden
- Bankverbindungen können Kontakten beliebig zugeordnet werden

#### <span id="page-16-7"></span>0069 – Logo

Eigenes Logo hochladen und in sämtlichen Belegen im oberen Kopfbereich andrucken.

#### <span id="page-16-8"></span>0071 – Organisationsstruktur

Hinterlegen der eigenen Firmenorganisation.

- Abteilungen zentral anlegen und Mitarbeitern zuweisen

#### <span id="page-16-9"></span>Technische Funktionen

#### <span id="page-16-10"></span>0072 – Logbuch

- Änderungshistorie über alle Aktionen, die durch Anwender ausgeführt werden
- Dokumentation von Zeitpunkt, Bearbeiter, Typ, Objekt, Attribut, Neuer Wert, Alter Wert, Art der Änderung
- Umfangreiche Such- und Filterfunktionen

#### <span id="page-17-0"></span>0073 – Berechtigungen

Einfache Berechtigungsverwaltung auf Modulebene.

- Grobe Unterscheidung nach übergreifenden Funktionsobjekten z.B. Kontakt, Artikel, Angebot etc.
- Zuweisung von funktionalen Leserechten, Schreibrechten, Ausschlüssen sowie Administrationsrechten
- Anwender sehen im Menü nur die Funktionen, auf die sie zugreifen dürfen

#### <span id="page-17-1"></span>0074 – Listenexport

Exportmöglichkeit aller Modul-Übersichtstabellen z.B. Kontakte, Artikel Belege in eine externe Anwendung. Hierbei werden zwei technische Verfahren angeboten:

- Liste exportieren: Direkter Export inklusiver automatischer Aufbereitung der Daten in eine Tabellenkalkulation (xls, csv)
- Liste in die Zwischenablage: Erstellen einer Kopie und zur Verfügung stellen der Daten per Einfügen-Funktion in verschiedene Anwendungen z.B. Mail, Textverarbeitung, etc.

#### <span id="page-17-2"></span>0077 – E-Mail Versand

Versendung von E-Mails aus der Loesungsbox.

- E-Mail-Nachrichten einfach und effizient erstellen und versenden
- Erzeugte Dokumente z.B. Angebot per Mail versenden
- Verwendung der Kontaktstammdaten bei Bedarf
- Versandstatus sowohl Logbuch E-Mailversand einsehen

#### <span id="page-17-3"></span>0078 – E-Mail Signaturen

Individuell E-Mail Signaturen von Personen oder zentralen Verteilerstellen hinterlegen, welche bei E-Mail-Versand verwendet werden können.